<span id="page-0-0"></span>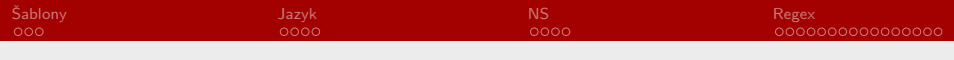

RSb021 Elektronická agenda – textové procesory III Především MS Word

Mgr. Zbyněk Michálek

11. listopadu 2020

Mgr. Zbyněk Michálek

[RSb021 Elektronická agenda – textové procesory III](#page-27-0)

<span id="page-1-0"></span>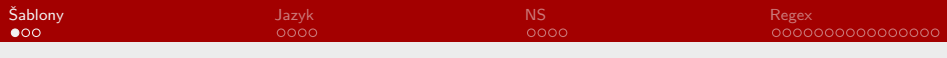

#### Obsah

#### [Práce se šablonami](#page-1-0)

[Nastavení jazyka textu](#page-4-0)

[Počet znaků, normostrany](#page-8-0)

[Regulární výrazy](#page-12-0)

Mgr. Zbyněk Michálek [RSb021 Elektronická agenda – textové procesory III](#page-0-0)

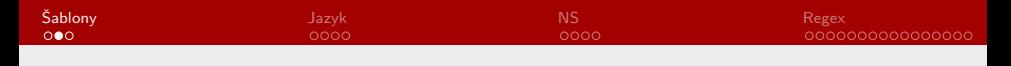

#### Práce se šablonami

- § nastavení pro opakované použití
- § můžeme nastavit téměř vše, co potřebujeme (rozložení stránky, velikost písma, grafické prvky, styly, makra, …)
- $\triangleright$  pozor na změnu šablony normal.dot → změny se projeví ve všech nových dokumentech
- § úkol: vytvořte a uložte šablonu s následujícími parametry:
	- § orientace na šířku, okraje 1,5 cm, 3 sloupce
	- ▶ písmo Times New Roman, velikost 12
	- § zarovnání do bloku, odsazení prvního řádku 1 cm, mezery před a za 0 bodů, řádkování 1,5
	- § soubor uložte jako šablonu Moje šablona a zavřete Word

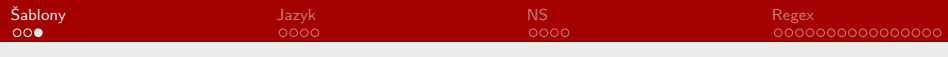

#### Práce se šablonami

- § právě jste si uvědomili, že u své šablony ještě potřebujete něco změnit
- $\triangleright$  úkol 2: otevřete šablonu *Moje šablona* a proveďte následující změny
	- § první stránka na výšku, jeden sloupec, zarovnání na střed
	- § číslování od 1 v patě stránky, ale první strana nečíslovaná
- § na první stránku vložte libovolný titulek na optický střed
- § na další stránky vložte náhodný text (cca 10 stran)

<span id="page-4-0"></span>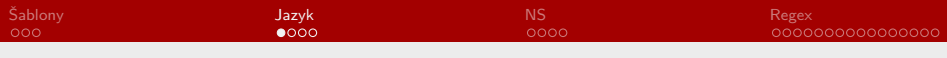

#### Obsah

[Práce se šablonami](#page-1-0)

#### [Nastavení jazyka textu](#page-4-0)

[Počet znaků, normostrany](#page-8-0)

[Regulární výrazy](#page-12-0)

Mgr. Zbyněk Michálek [RSb021 Elektronická agenda – textové procesory III](#page-0-0)

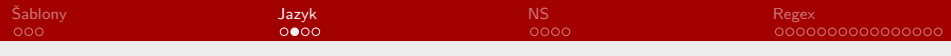

#### Nastavení jazyka textu

- § pro celý dokument nebo jeho část můžete nastavit jazyk
- § můžete zapnout/vypnout možnost kontroly pravopisu
- § možnost Automaticky rozpoznávat jazyk
- § jaké výhody má správné nastavení jazyka? jsou min. 2
- § [pro většinu jazyků je možné zdarma stáhnout jazykovou kontrolu](https://www.microsoft.com/cs-cz/download/details.aspx?id=52668)
- § Soubor → Možnosti → Jazyk

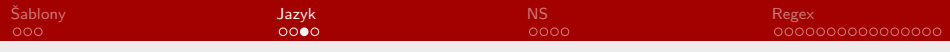

#### Nastavení jazyka textu

▶ úkol: otevřete soubor jazyk.docx a nastavte vše tak, aby se automaticky dělila slova

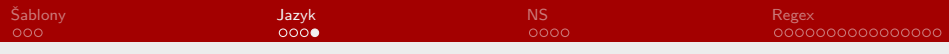

#### Dělení slov

- ▶ úkol: na konci dokumentu jazyk.docx jsou žlutě vyznačena dvě slova
	- ▶ i když je zapnuté dělení slov, slovo coleslaw Word rozdělit neumí; jak ho rozdělíte?
	- ▶ spojení slov malíř-lakýrník není rozděleno správně, proč?
	- § nastavte správné dělení

<span id="page-8-0"></span>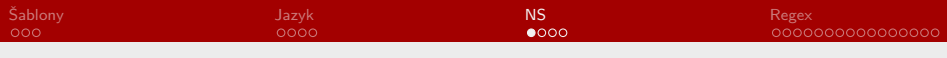

#### Obsah

[Práce se šablonami](#page-1-0)

[Nastavení jazyka textu](#page-4-0)

[Počet znaků, normostrany](#page-8-0)

[Regulární výrazy](#page-12-0)

Mgr. Zbyněk Michálek [RSb021 Elektronická agenda – textové procesory III](#page-0-0)

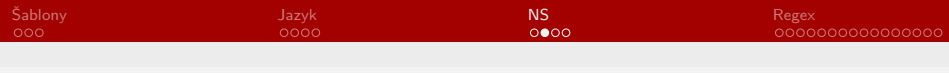

#### Počet znaků, NS

- § pro každý dokument je možné zjistit statistiky
- $\blacktriangleright$  Revize  $\rightarrow$  Počet slov
- § volba Včetně textových polí, poznámek pod čarou a vysvětlivek
- § nejdůležitější je Znaky (včetně mezer)
- ▶ co je normostrana (NS)?
	- § "virtuální", standardizovaná jednotka textu
	- ▶ 1800 znaků včetně mezer (proč?)
	- § vychází ze staré strojopisné normy 60 znaků na řádek × 30 řádků na stránku
	- § jednotka **nezávislá na konkrétní realizaci textu** (na velikosti písma, řádkování apod.)
	- § překlady, korektury textů se počítají v NS

Mgr. Zbyněk Michálek [RSb021 Elektronická agenda – textové procesory III](#page-0-0) Kdybyste hledali ostrůvek Tana Masa na mapě, našli byste jej právě na rovníku kousek na západ od Sumatry; ale kdybyste se zeptali na palubě lodi Kandong Bandoeng kapitána J. van Tocha, co to je tahle Tana Masa, před kterou právě zakotvil, nadával by chvíli a pak by vám řekl, že to je ta neišpinavější díra v celých Sundských ostrovech, ještě mizernější než Tana Bala a přincimenším tak zatracená jako Pini nebo Banjak; že jediný s odpuštěním člověk, který tam žije - nepočítáme-li ovšem tvhle všivé Bataky, je opilý obchodní agent, kříženec mezi Kubu a Portugalcem a ještě větší zloděj, pohan a prase než celý Kubu a celý běloch dohromady; a že je-li na světě něco zatraceného, pak je to zatracený život na téhle zatracené Tana Masa, pane. Načež byste se ho patrně zeptali, proč tu tedy spustil ty zatracené kotvy, jako by tu chtěl zůstat zatracené tři dny; i zafuněl by podrážděně a bručel by něco v tom smyslu, že Kandong Bandoeng by sem neplula jenom pro tu zatracenou kopru nebo palmový olej, to dá rozum, a ostatně po tom vám nic není, pane, já mám své zatracené rozkazy, pane, a vy buďte tak laskav, pane, a hleďte si svého. A nadával by tak rozsáhle a hojně, jak se sluší na staršího, ale na svůj věk stále ještě svěžího lodního kapitána.

Ale kdybyste místo všetečných otázek nechali kapitána J. van Tocha, aby si bručel a proklínal pro sebe, mohli byste se dovědět víc. Což není na něm vidět, že si potřebuje ulevit? Jen ho nechte, jeho roztrpčenost si najde cestu sama. "Tak se podívejte, pane," vyhrkne kapitán, "ti chlapi u nás v Amsterodamu, ti zatracení židi tam nahoře si vzpomenou, prý perly, člověče, ohlídněte se po nějakých perlách. Prý jsou teď lidi blázni po perlách a vůbec." Tu si kapitán rozhořčeně odplivne. "To se ví, ukládat tititi v perlách! To je z toho, že vy lidé pořád [...]

#### 123456789012345678901234567890123456789012345678901234567890

Kdybyste hledali ostrůvek Tana Masa na mapě, našli byste jej právě na rovníku kousek na západ od Sumatry; ale kdybyste s e zeptali na palubě lodi Kandong Bandoeng kapitána J. van To cha, co to je tahle Tana Masa, před kterou právě zakotvil, n adával by chvíli a pak by vám řekl, že to je ta nejšpinavějš i dira v celých Sundských ostrovech, ještě mizernější než Ta na Bala a přinejmenším tak zatracená jako Pini nebo Banjak; že jediný s odpuštěním člověk, který tam žije - nepočítáme-l i ovšem tyhle všivé Bataky, je opilý obchodní agent, křížene c mezi Kubu a Portugalcem a ještě větší zloděj, pohan a pras e než celý Kubu a celý běloch dohromady; a že je-li na světě něco zatraceného, pak je to zatracený život na téhle zatrac ené Tana Masa, pane. Načež byste se ho patrně zeptali, proč tu tedy spustil tv zatracené kotvy, jako by tu chtěl zůstat zatracené tři dny; i zafuněl by podrážděně a bručel by něco v tom smyslu, že Kandong Bandoeng by sem neplula jenom pro t u zatracenou kopru nebo palmový olej, to dá rozum, a ostatně po tom vám nic není, pane, já mám své zatracené rozkazy, pa ne, a vy buďte tak laskav, pane, a hleďte si svého. A nadáva l by tak rozsáhle a hojně, jak se sluší na staršího, ale na svůj věk stále ještě svěžího lodního kapitána. Ale kdybyste místo všetečných otázek nechali kapitána J. van Tocha, aby s i bručel a proklinal pro sebe, mohli byste se dovědět víc. C ož není na něm vidět, že si potřebuje ulevit? Jen ho nechte, jeho roztrpčenost si najde cestu sama. "Tak se podivejte, p ane," vyhrkne kapitán, "ti chlapi u nás v Amsterodamu, ti za tracení židi tam nahoře si vzpomenou, prý perly, člověče, oh lídněte se po nějakých perlách. Prý jsou teď lidi blázni po perlách a vůbec." Tu si kapitán rozhořčeně odplivne. "To se vi, ukládat tititi v perlách! To je z toho, že vy lidé pořád  $[...]$ 

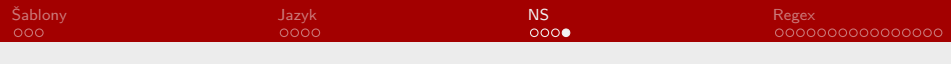

#### Počet znaků, NS

- ▶ úkol: otevřete soubor pocet znaku1.docx
	- § kolik má dokument stran?
	- § kolik má dokument znaků?
- ▶ otevřete soubor pocet znaku2.docx
	- ▶ kolik má dokument stran?
	- § kolik má dokument znaků?
- ▶ otevřete soubor pocet znaku3.docx
	- § kolik má dokument stran?
	- § kolik má dokument znaků?
- § vypočtěte, kolik mají dokumenty normostran

<span id="page-12-0"></span>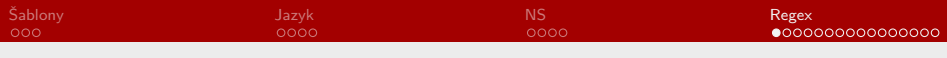

#### Obsah

[Práce se šablonami](#page-1-0)

[Nastavení jazyka textu](#page-4-0)

[Počet znaků, normostrany](#page-8-0)

[Regulární výrazy](#page-12-0)

Mgr. Zbyněk Michálek [RSb021 Elektronická agenda – textové procesory III](#page-0-0)

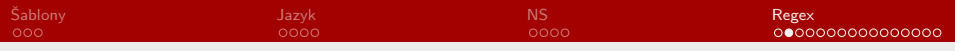

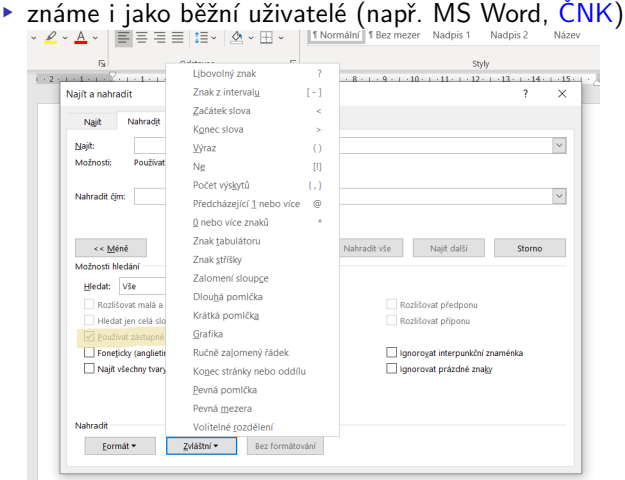

Mgr. Zbyněk Michálek

[RSb021 Elektronická agenda – textové procesory III](#page-0-0)

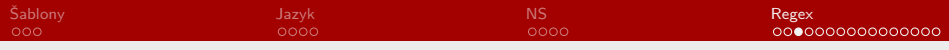

- § [anglický popis, seznam](https://en.wikipedia.org/wiki/Regular_expression)
- § slouží ke zpracování (především) textu a vyhledávání a nahrazování v něm (zejména pokud neznáme vyhledávaný výraz přesně nebo pokud může mít více podob)
- Iterály:  $r = r$ ,  $H = H$ ,  $1 = 1$  (case sensitive!)

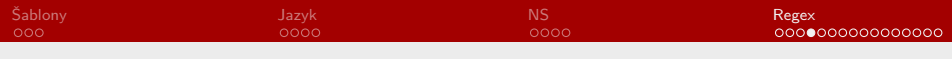

- § metaznaky (speciální znaky)
	- ▶ kvantifikátory: ? (0 nebo 1),  $*(0 \text{ nebo víc})$ ,  $+(1 \text{ nebo víc})$ kath?edra najde kathedra nebo katedra, ab\*c najde ac, abc, abbc atd. ab+c najde abc, abbc, abbbc atd.
	- § přesný (nebo alespoň z jedné strany přesný) počet:  ${n}, \{min, \}$ ,  ${max}, \{min, max\}$ ab{3}c najde abbbc, ab{2,}c najde abbc, abbbc atd., ab{,2}c najde ac, abc, abbc, ab{2,3}c najde abbc a abbbc

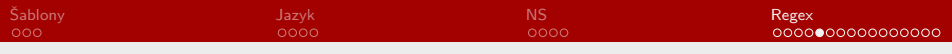

- § booleanovské nebo: | a $|b|$  najde a nebo b, diskuze|diskuse najde diskuze nebo diskuse
- § kulaté závorky pro seskupování operací, výrazů: () disku(z|s)e najde diskuze nebo diskuse
- $\blacktriangleright$  tečka.

znamená právě jeden libovolný znak, nemůže být nulová a.c najde abc, aac, a5c atd.

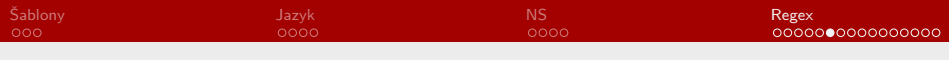

§ hranaté závorky []

vyhledá se právě jeden ze znaků do nich umístěných, na pořadí nezáleží

[cab] najde a, b nebo c

rozsah je možné zadat pomocí spojovníku -, levá nebo pravá strana mohou být vynechány; rozsahy a výčty se mohou libovolně kombinovat

```
[a-c] najde a, b nebo c
```
[ac-e0-29] najde a, c, d, e, 0, 1, 2, 9

stříška ^ umístěná na začátek prostředí hranatých závorek znamená negaci

[ $\hat{a}$ bc] najde d, e, ..., 0, ..., 9, ?, +, ... atd.

Mgr. Zbyněk Michálek

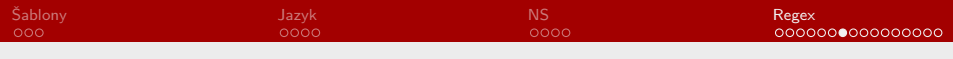

- § stříška ^ sama o sobě znamená začátek řetězce (slova) ^a vyhledá všechna slova začínající na a- (ahoj, alej, abrakadabra, …)
- § dolar \$ znamená konec řetězce (slova) a\$ vyhledá všechna slova končící na -a (bedna, herna, a, …)
- $\rightarrow$  zpětné lomítko s číslem \n se odvolává na n-tý uzávorkovaný výraz

vyhledáme-li (Zbyněk) (Michálek) a nahradíme \2 \1, dostaneme Michálek Zbyněk

- § problém nastane, pokud chceme hledat např. tečku ., která má funkci metaznaku; v takovém před ni případě musíme umístit zpětné lomítko, čímž se metaznak stane literálem
	- $\lambda = 0$ .
	- $\cdot$   $\neq$   $\cdot$

Mgr. Zbyněk Michálek

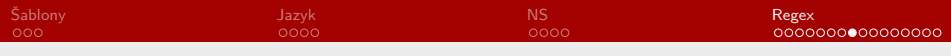

```
§ v některých programech je možné se setkat s odlišnostmi
a s rozšiřujícími zápisy, třídami, např.:
[:alnum:] – alfanumerické znaky, obecně zapsáno jako
\lceil[a-zA-ZO-9]]
[:word:] nebo \w – alfanumerické znaky a podtržítko
\lceil \lceil \text{a-zA-Z0-9}\rceil \rceil\W – negace \w, tj. nikoliv alfanumerické znaky
\lceil \uparrowa-zA-ZO-9 ll
[:alpha:] nebo \a - písmena abecedy [a - zA - Z][:blank:] – mezery a tabulátory
[:digit:] nebo \d – číslice [0-9]
\D – nikoliv číslice [^0-9]
[:lower:] nebo \lceil -m \rceil písmena [a-z][:punct:] – interpunkce
[][!"#$%&'()*+,./:;<=>?@\^_`{|}-]
[:upper:] – velká písmena [A-Z]
```
Mgr. Zbyněk Michálek

[RSb021 Elektronická agenda – textové procesory III](#page-0-0)

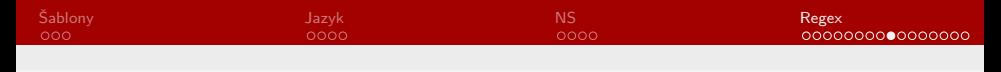

#### Odlišnosti v MS Wordu

- ▶ právě jeden libovolný znak není ., nýbrž ? (v klasických regex 0 nebo 1 znak)
- ▶ začátek a konec slova nejsou  $\hat{ }$  a \$, nýbrž  $\hat{ }$  a  $\hat{ }$
- ▶ negace v hranatých závorkách není ^, nýbrž !
- § předcházející 1 nebo více znaků není +, nýbrž @
- § přesný počet výskytů ve složených závorkách pomocí ;
- ▶ navíc nějaké specifické zápisy: ^s je pevná mezera, ^| je ručně zadaný konec řádku apod.
- § [dobrý popis vyhledávání pomocí speciálních znaků](https://lorenc.info/3MA381/vyhledavani-textu-pomoci-specialnich-znaku.htm)

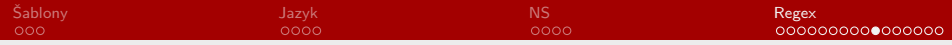

## Vyhledávání v ČNK (převzato z dokumentace)

- iak najít všechny tvary slova ptakopysk? ptakopys. $*$
- $\blacktriangleright$  jak najít slovo kdy s malým nebo velkým počátečním písmenem — [kK]dy
- iak najít infinitivy prefigovaných sloves od nést  $-$  . +nést
- $\rightarrow$  jak najít různě dlouhé tvary citoslovce ratata ra(ta)+
- $\blacktriangleright$  jak najít pravopisnou dubletu diskuze/diskuse diskuze|diskuse nebo disku[zs]e
- $\blacktriangleright$  jak najít libovolná čísla skládající se ze tří nebo čtyř cifer  $\blacktriangleright$  $[0-9]$  $\{3,4\}$

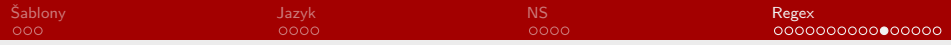

#### Hromadná úprava spojovníku v rozsahu letopočtů

Časopis Československá rusistika vycházel v letech 1956-1990 a měl ISSN 0009-0638.

$$
(\lbrack 0-9\rbrack \{4\})-(\lbrack 0-9\rbrack \{4\})
$$
  
\$\rightarrow \lbrack 1-\lbrack 2 (\lbrack 1\lbrack 12013\lbrack 2)

Časopis Československá rusistika vycházel v letech 1956–1990 a měl ISSN 0009–0638.

=

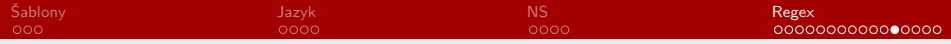

#### Hromadná úprava spojovníku v rozsahu letopočtů

Časopis Československá rusistika vycházel v letech 1956-1990 a měl ISSN 0009-0638.

([12])([0-9]{3})-([12])([0-9]{3}) ([12])(\d{3})-([12])(\d{3}) <sup>+</sup> → \1\2\u2013\3\4

Časopis Československá rusistika vycházel v letech 1956–1990 a měl ISSN 0009-0638.

=

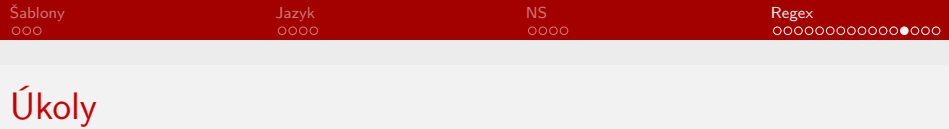

- § úkol: otevřete soubor regex.docx a proveďte pomocí regulárních výrazů (speciálních znaků) následující hromadné úpravy, aby text splňoval základní pravopisná a typografická pravidla; všechny náhrady provádějte tak, aby náhrada byla žlutě zvýrazněná:
	- § nahraďte násobné odstavce (¶) jedním odstavcem
	- § nahraďte násobné mezery jednou mezerou
	- § nahraďte obyčejné mezery po jednopísmenných předložkách a spojkách nezlomitelnými (ve Wordu pevnými)
	- § nahraďte spojovníky mezi čísly pomlčkou
	- § odstraňte mezery před interpunkcí
	- § nahraďte obyčejné mezery po stoletích a letech nezlomitelnými

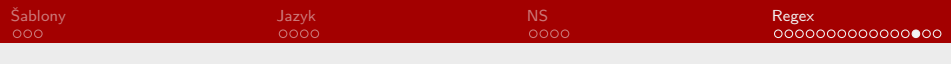

# Úkoly

#### ▶ na jaké problémy jste narazili?

- § mezery na začátku odstavců
- § kombinace pevné mezery a obyčejné mezery
- § záleží na pořadí (nelze prvně zaměnit obyčejné mezery po jednopísmenných slovech a pak nahrazovat násobné mezery)
- ▶ u jednopísmenných slov nezapomenout na verzálkové varianty (KSVZAIOU)

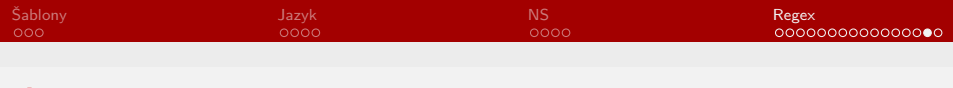

# Úkoly

- § úkol: najděte v dokumentu pomocí funkce Najít a nahradit slovo počínají a změňte ho na tučné
- ▶ slovo se nenajde, proč?

<span id="page-27-0"></span>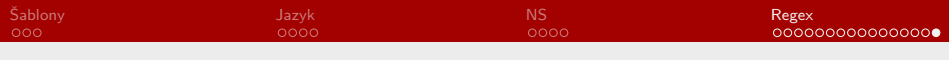

#### Závěr

- ▶ nějaké otázky?
- § příště styly a generování obsahu, hromadné korespondence, Excel
- § děkuji za pozornost

Mgr. Zbyněk Michálek

[RSb021 Elektronická agenda – textové procesory III](#page-0-0)